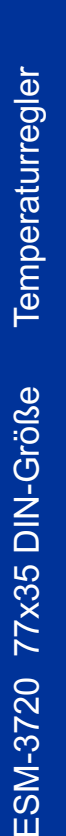

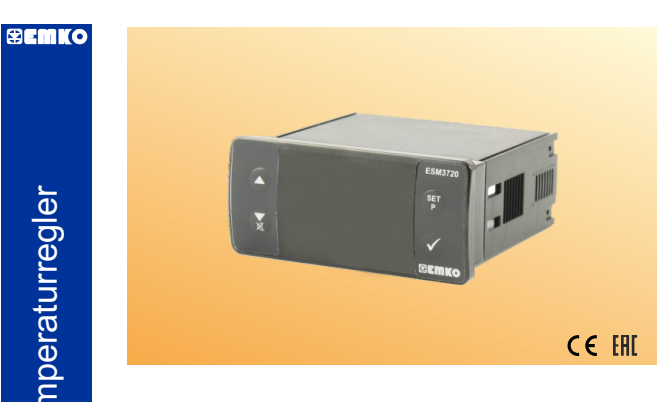

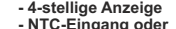

- 
- **NTC-Eingang oder PTC-Eingang oder J-Typ Thermoelementeingang oder, K-Typ Thermoelementeingang oder,**
- **2-Leiter PT-100 Eingang oder,**
- **2-Leiter PT-1000 Eingang (Muss der Reihenfolge nach bestimmt werden.)**
- **Einstellbarer Temperatur-Offset**
- 
- **PID- oder EIN/AUS-Temperaturregelung Wählbare Heiz- oder Kühlfunktion**
- **Auswahl der Betriebsart mit Hysterese**
- **Einstellbarer Temperatur-Offset Unterer Grenzwert und oberer Grenzwert**
- **Die Betriebswahl des Kompressors arbeitet kontinuierlich,**
- **stoppt oder arbeitet periodisch bei einem Sensordefekt**
- **Kompressorschutzverzögerungen**
- **Alarmparameter Einstellbarer interner Summer je nach Sensordefektstatus. - Passwortschutz für Programmierbereich**
- 
- **Parametrisierung mit Prokey Fernzugriff, Datenerfassung und Steuerung mit Modbus RTU - CE-Kennzeichen gemäß Europäischen Normen**
	- **Bedienungsanleitung. DE ESM-3720 01 V05 03/18**

# *ESM-3720 77 x 35 DIN-Größe Digitaler Temperaturregler*

EMKO Elektronik gewährleistet, dass das gelieferte Gerät frei von Material- und Verarbeitungsfehlern<br>ist. Diese Garantie wird für einen Zeitraum von zwei Jahren gewährt. Die Gewährleistungsfrist beginnt<br>mit dem Lieferdatum Garantieunterlagen und der Bedienungsanleitung festgelegt sind, vom Kunden vollständig erfüllt

13 14

Reinigen Sie das Gehäuse nicht mit Lösungsmitteln auf Kohlenwasserstoffbasis (Benzin, Trichlorethylen etc.). Die Verwendung dieser Lösungsmittel kann die mechanische Zuverlässigkeit<br>des Gerätes beeinträchtigen. Verwenden Sie ein mit Ethylalkohol oder Wasser angefeuchtetes Tuch,<br>um das äußere Kunststoffgehäu

Es wird empfohlen, dieses Produkt vor der Installation auf eventuelle Transportschäden zu überprüfen. Es liegt in Ihrer Verantwortung, dafür zu sorgen, dass qualifizierte Mechaniker und Elektrotechniker dieses Produkt installieren.

Wenn die Gefahr eines schweren Unfalls infolge eines Ausfalls oder Defekts dieses Gerätes besteht, schalten Sie das System aus und trennen Sie den elektrischen Anschluss des Gerätes vom System.

15  $\,$  16  $\,$  16  $\,$  16  $\,$  3  $\,$  3  $\,$  3  $\,$  3  $\,$  4  $\,$  4  $\,$  4  $\,$  4  $\,$  4  $\,$  4  $\,$  4  $\,$  4  $\,$  4  $\,$  4  $\,$  4  $\,$  4  $\,$  4  $\,$  4  $\,$  4  $\,$  4  $\,$  4  $\,$  4  $\,$  4  $\,$  4  $\,$  4  $\,$  4  $\,$  4  $\,$  **Herstellerangaben:** Emko Elektronik Sanayi ve Ticaret A.Ş.<br>Demirtaş Organize Sanayi Bölgesi Karanfil Sk. No:6 16369 BURSA/TURKEY<br>Telefon : +90 224 261 1900<br>Fax : +90 224 261 1912 **Reparatur- und Wartungsservice:** Emko Elektronik Sanayi ve Ticaret A.Ş. Demirtaş Organize Sanayi Bölgesi Karanfil Sk. No:6 16369 BURSA /TURKEY Telefon : +90 224 261 1900 Fax : +90 224 261 1912

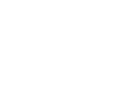

Das Gerät wird normalerweise ohne Netzschalter oder Sicherung geliefert. Verwenden Sie Netzschalter und Sicherung wie erforderlich.

Achten Sie darauf, die Nenn-Versorgungsspannung zu verwenden, um das Gerät vor Beschädigungen zu schützen und Ausfälle zu verhindern.

Unterbrechen Sie die Stromversorgung, bis die gesamte Verkabelung abgeschlossen ist, damit Stromschläge und Probleme mit dem Gerät verhindert werden können.

Versuchen Sie niemals, dieses Gerät zu zerlegen, zu modifizieren oder zu reparieren. Manipulationen am Gerät können zu Fehlfunktionen, Stromschlag oder Brand führen.

Verwenden Sie das Gerät nicht in brennbaren oder explosiven gashaltigen Atmosphären.

Beim Einsetzen der Ausrüstung in das Loch auf der Metallplatte während der mechanischen Installation können Metallgrate Verletzungen an den Händen verursachen, Sie müssen vorsichtig sein.

Die Montage des Produkts an einem System muss mit den Befestigungsklammern erfolgen.<br>Montieren Sie das Gerätnicht mit ungeeigneten Befestigungsklammern. Achten Sie darauf, dass das<br>Gerätwährend der Montage nicht herunterfä

Die Programmierung des Gerätes (Upload oder Download) erfolgt über die Parameter

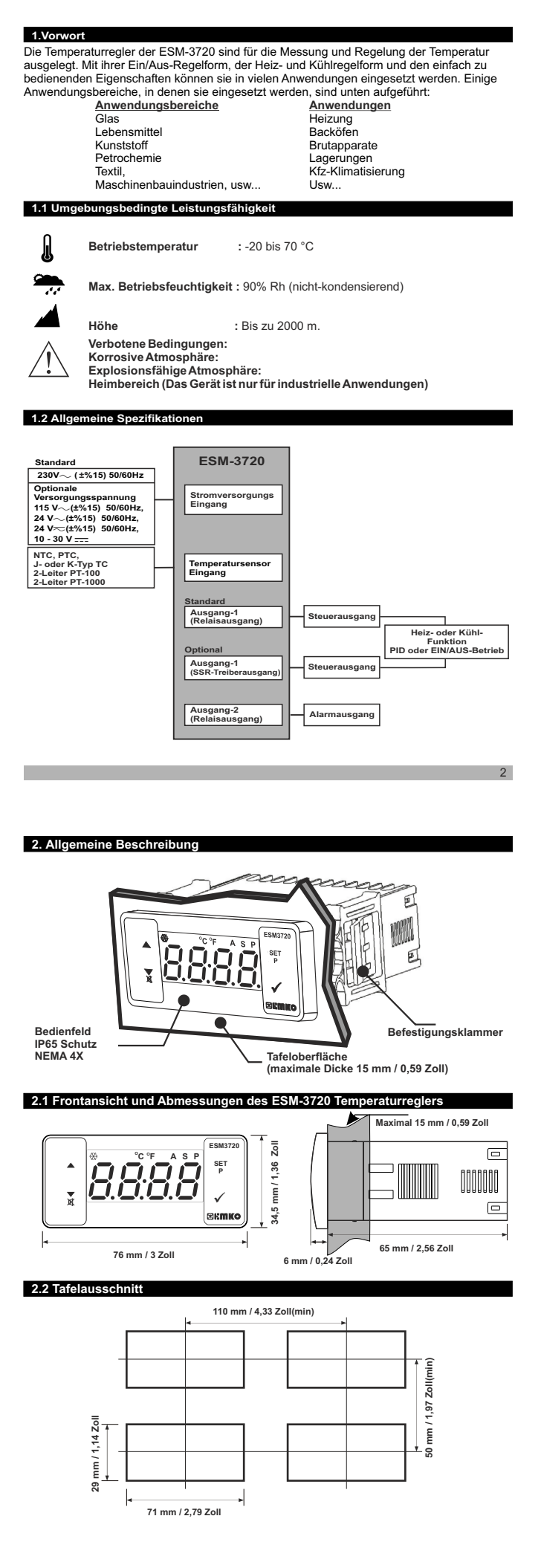

## Es liegt in Ihrer Verantwortung, wenn dieses Gerät in einer Weise verwendet wird, die nicht in dieser Bedienungsanleitung beschrieben ist. **1.4 Garantie**

Reparaturen dürfen nur von geschultem Fachpersonal durchgeführt werden. Schalten Sie das Gerät aus, bevor Sie interne Teile berühren.

# werden. **1.5 Wartung**

### **1.3 Installation**

ESM-3720

# **1.6 Herstellerangaben:**

### **6.5 Alarmtypen**

Alle Bestellinformationen des Temperaturreglers ESM-3720 finden Sie in der Tabelle oben. Benutzer kann die geeignete Gerätekonfiguration anhand der Informationen und Codes aus der Tabelle zusammenstellen und sie in Bestellnummern konvertieren. Zuerst muss man die Versorgungsspannung bestimmen und anschließend die<br>anderen Spezifikationen. Bitte füllen Sie die Felder für die Bestellnummern gemäß Ihren Bedürfnissen aus. Bitte kontaktieren Sie uns, falls Ihre Bedürfnisse vom Standard abweichen.

Hinweis-1: Wenn der Eingangstyp PTC oder NTC (BC= 12, 18) gewählt ist, wird der Temperaturfühler<br>mit dem Gerät mitgeliefert. Aus diesem Grund muss bei Auswahl des Eingangstyps PTC der<br>Fühlertyp (V = 0,1 oder 2) oder bei

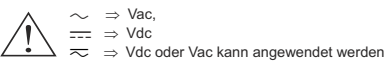

*Ihr Technologiepartner www.emkoelektronik.com.tr herunterzuladen. Vielen Dank, dass Sie sich für Emko Elektronik Produkte entschieden haben. Bitte besuchen Sie unsere Webseite, um die detaillierte Bedienungsanleitung* 

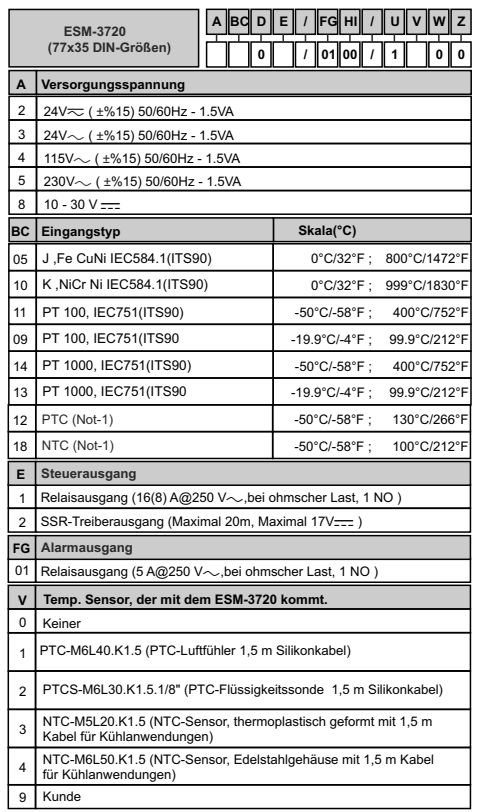

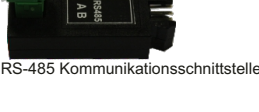

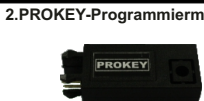

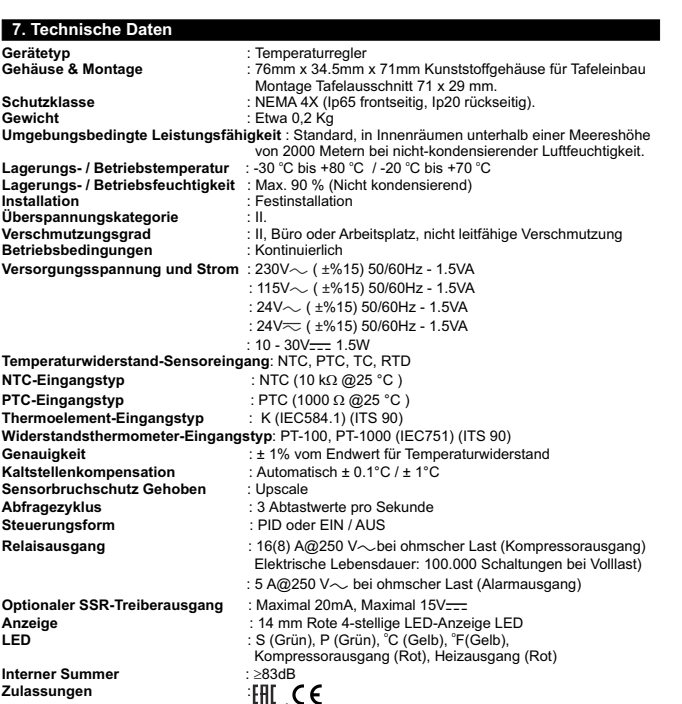

# **9.** Optionales Zubel

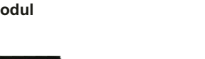

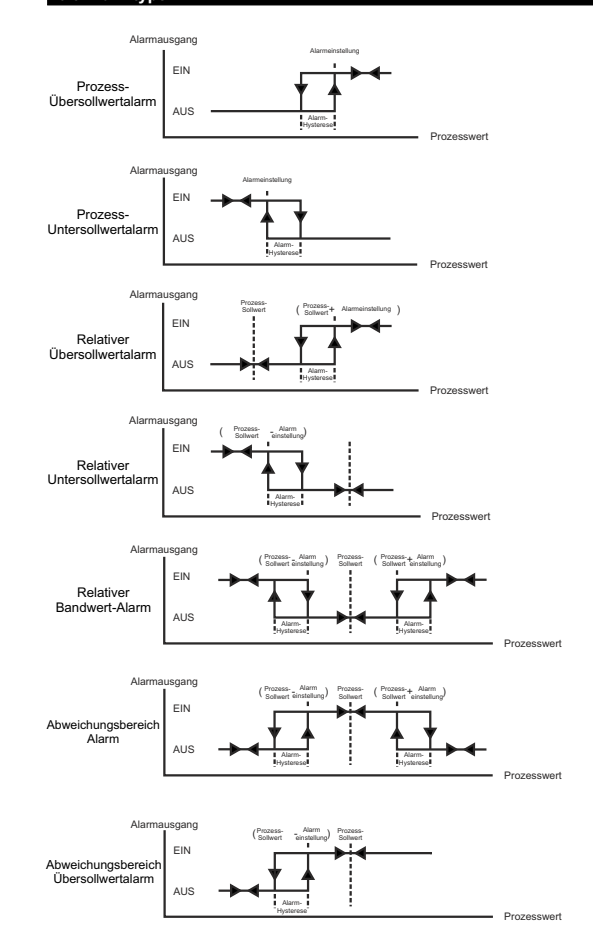

### **8.Bestellinformation**

## **Temperatursollwert-Parameter (Standard=50) MODBUS-ADDRESSE:40001** Temperatursollwert kann zwischen dem minimalen Temperatursollwert und dem maximalen Temperatursollwert programmiert werden. **6.1 Programmiermodus-Parameterliste Pameter zur Auswahl der Te**<br>
Causgewählt (Standard) °C ausgewählt. °F ausgewählt **Parameter zur Aktivierung des Dezimaltrennzeichens (Standard=0) MODBUS-ADDRESSE:40003**  $PnE$ Deaktivieren. **Hinweis:** W<mark>enn der Sens</mark>oreingangstyp J, K, PT-100 oder PT-1000 (BC =05,10,11 oder 14) gewählt ist,<br>wird der Parameter <u>i<sup>er</sup> ∩ L</u>i übersprungen. Heizung **Betriebstyp-Parameter (Standard=0) MODBUS-ADDRESSE:40004** Kühlung **Note:** Wenn der Betriebstyp Kühlen gewählt ist, werden die Parameter  $P - D$  und PID übersprungen. Das Gerät arbeitet mit Ein-Aus-Steuerung. **Auswahlparameter für Temperaturregelung Ein/Aus oder PID (Standard = 0) MODBUS-ADRESSE:40005**  $\begin{array}{|c|c|}\n\hline\n\vdots\n\end{array}$  Ein-Aus ausgewählt. PID ausgewählt **Hinweis:** Wird dieser Parameter auf 0 gesetzt, werden die PID-Parameter nicht beachtet. Wird dieser<br>Parameter auf 1 gesetzt, wird H 5 E Parameter nicht beachtet. **Tune-Auswahlparameter (Standard = nein) MODBUS-ADRESSE:40006** Gerät arbeitet nicht im Tune-Betrieb. Gerät arbeitet nicht im Tune-Betrieb.<br>Corët arbeitet im Auto-Tune-Betrieb. ರ

der Alarmsollwert gespeichert werden.

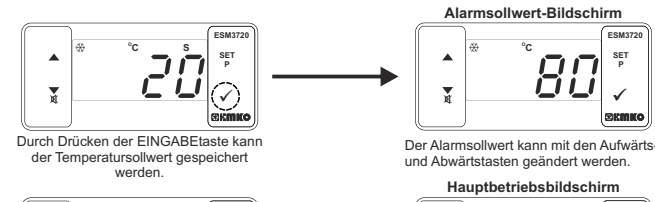

 $||\mathbf{U}||_{\mathbf{Q}}$  $\overline{\mathbf{x}}$ Durch Drücken der EINGABEtaste kann

 $\sum_{i=1}^{n}$ 

## **4. Elektrischer Schaltplan**

**Hinweis 1:**Externe Sicherung wird empfohlen.

Summer ist während dieser Zeit aktiv (Standa<u>rd = | - - - |</u>) MODBUS-ADRESSE:40032<br>Wenn Summerfunktion-Auswahlparameterwert[<sub>Eu/</sub> F = 0 ist, wird dieser Parameter nicht überwacht.<br>Summer bleibt während dieser Zeit aktiv. ام م ط definiert werden. Kann von 1 bis 9<u>9 Minu</u>ten eingestellt werden. Wenn dieser Parameter 1 ist, wird<br>beim Betätigen der Abwärtstaste <u>| - ∴ = )</u> angezeigt. In diesem Zustand ist der Summer aktiv, bis die<br>Summeter zur Auswa **Summer-Stu<br>Parameter zu<br>ADDRESSE:** 185 Modus-1 Modus-2 **Auswahlparameter für Kommunikationsmodus (Standard=0) MODBUS-ADDRESSE:40034**  $P \cap \square$ PROKEY-Kommunikation ausgewählt. Rs485-Kommunikation ausgewählt. **Slave-ID-Parameter (Standard=1) MODBUS-ADDRESSE:40035**  $5Rd$ Parameter der Gerätekommunikationsadresse (1 bis 247). Passwort für den Zugriff auf den Programmierbereich (Standard=0) MODBUS-ADDRESSE:40036<br>Wird für den Zugriff auf den Programmierbereich verwendet. Kann von 0 bis 9999 eingestellt werden. Ist<br>es auf 0 gesetzt, wird das Passw **Pos**, **6Pd**, **6Ed**, **PdF**, **Pon** und **PoF** Parameter werden eingehalten, wenn *i* der Betriebstyp "Kühlen" gewählt ist. Wenn der Betriebstyp "Heizen" gewählt ist, fahren Sie mit dem Parameter fort. **6.2 Modbus-Adressen der Gerätestatus-Parameter (Read Input Register) MODBUS ADDRESSE:30001 Temperaturwert MODBUS ADDRESSE:30002 Leer <sup>o</sup> MODBUS ADDRESSE:30003 LED-Status: : 0.bit C Led,** 

**MODBUS ADDRESS:30006 Device Type and Device Version 6.3 Ausfallmeldungen im ESM-3720 Temperaturregler**  $[5b]$  Bildschirm blinkt

Sensorausfall. Sensoranschluss ist falsch <u>oder</u> es gibt keinen Sensoranschluss. Wenn der<br>Auswahlparameter für die Summerfunktion <u>|b u F</u> = 1 ist, wird der interne Summer aktiviert.

7 8 11 12 Hinweis-1: Wird dieser Parameter auf <mark>H u E ol</mark> gesetzt, muss die Temperatur niedriger als der<br>Temperatursollwert sein. Wenn diese Bedingung nicht in Ordnung ist, wird  $\boxed{E \in \cap}$  für 10 Sekunden auf dem<br>Hauptbildschirm a

**Bevor Sie die Einheit aus der Tafel**  entnehmen, schalten Sie die Einheit und<br>das verbundene System aus.

**HERUNTERLADEN VOM GERÄT AUF PROKEY** UM PROKEY ZU VERWENDEN, MUSS DER WERT DES PARAMETERS PrC '0' S<u>EIN.</u><br>WENN PRC=1 UND ▼ TASTE GEDRÜCKT WIRD, ERSCHEINT DIE MELDUNG <mark>E r r.i</mark>. 10s. SPÄTER<br>KEHRT DAS GERÄT ZUM HAUPTBETRIEBSBILDSCHIRM ZURÜCK ODER SIE KÖNNEN DI

1. Das Gerät wird über die Parameter programmiert.<br>2. Schalte<u>n Sie</u> das Gerät ein, legen Sie PROKEY ein und drücken Sie die Taste ▼ . Es erschei<u>nt die</u><br>Meldung <u>Iu P LI</u> auf der Anzeige. Wenn der Ladevorgang abgeschloss

HINWEIS: Die Meldung*l*E – –∣wird angezeigt, wenn beim Programmieren ein Fehler auftritt. Wenn Sie<br>erneut laden möchten, schalten Sie das Gerät aus, legen Sie PROKEY ein und schalten dann das Gerät<br>wieder ein. Wenn Sie be kehrt zum Hauptbetriebsbildschirm zurück.

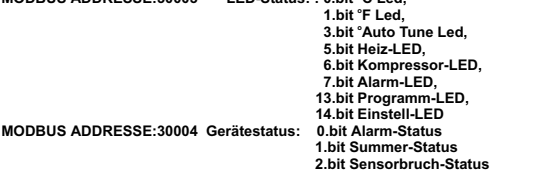

 **MODBUS ADDRESSE:30005 Ausgangsstatus: 0.bit Regelausgang 1.bit Alarmausgang A**

Sie sicher, dass der Ausschnitt die richtige Größe hat. 2-Setzen Sie das Gerät durch den Ausschnitt ein. Wenn die Befestigungsklammern an der Einheit sind, ziehen Sie sie heraus, bevor Sie die Einheit in die Tafel

Befestigungsbuchsen an der linken und rechten Seite des Gerätes und fixieren Sie das Gerät vollständig an der Tafel,

bis es einrastet.

1-Ziehen Sie Befestigungsklammern aus der linken und rechten Befestigungsbuchse heraus.

#### einführen. **2.4 Entnahme aus der Tafel**

2-Ziehen Sie die Einheit durch die Vorderseite der Tafel heraus.

#### **3. Mit Prokey**

angezeigt. 3. Drücken Sie eine beliebige Taste, um zum Hauptbetriebsbildschirm zurückzukehren. 4. Entfernen Sie den PROKEY.

HINWEIS: Die Meldung|<u>Ł ⁄r r</u>| wird angezeigt, wenn beim Programmieren ein Fehler auftritt. Wenn Sie<br>erneut laden möchten, legen Sie PROKEY ein und drücken Sie die Taste ❤ . Wenn Sie beenden möchten,<br>entfernen Sie PROKEY

zurück.<br>**HERUNTERLADEN VON PROKEY AUF DAS GERÄT** 

1. Schalten Sie das Gerät aus.<br>2. PROKEY einsetzen und das Gerät mit Strom versorgen.<br>3. Wenn das Gerät eingeschaltet ist, die Parameterwerte in PROKEY, automatisch den Download auf das<br>Gerät starten. Zu<u>erst wi</u>rd die Me

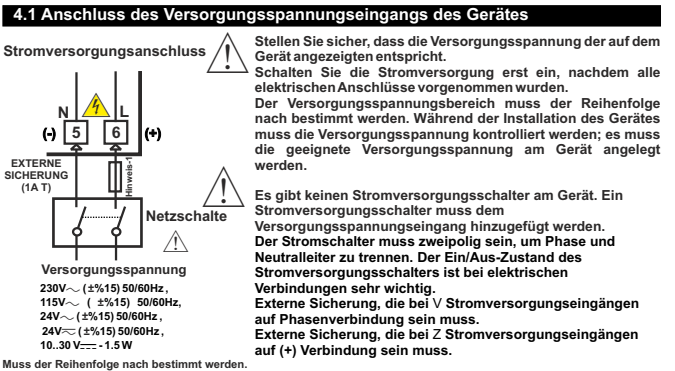

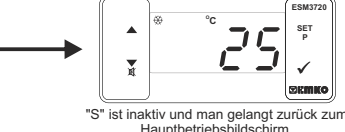

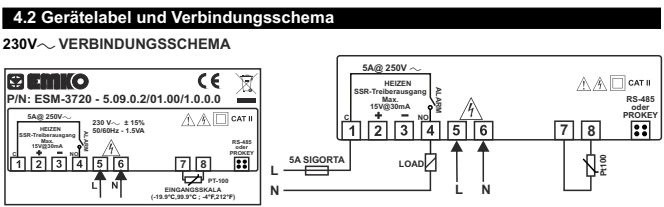

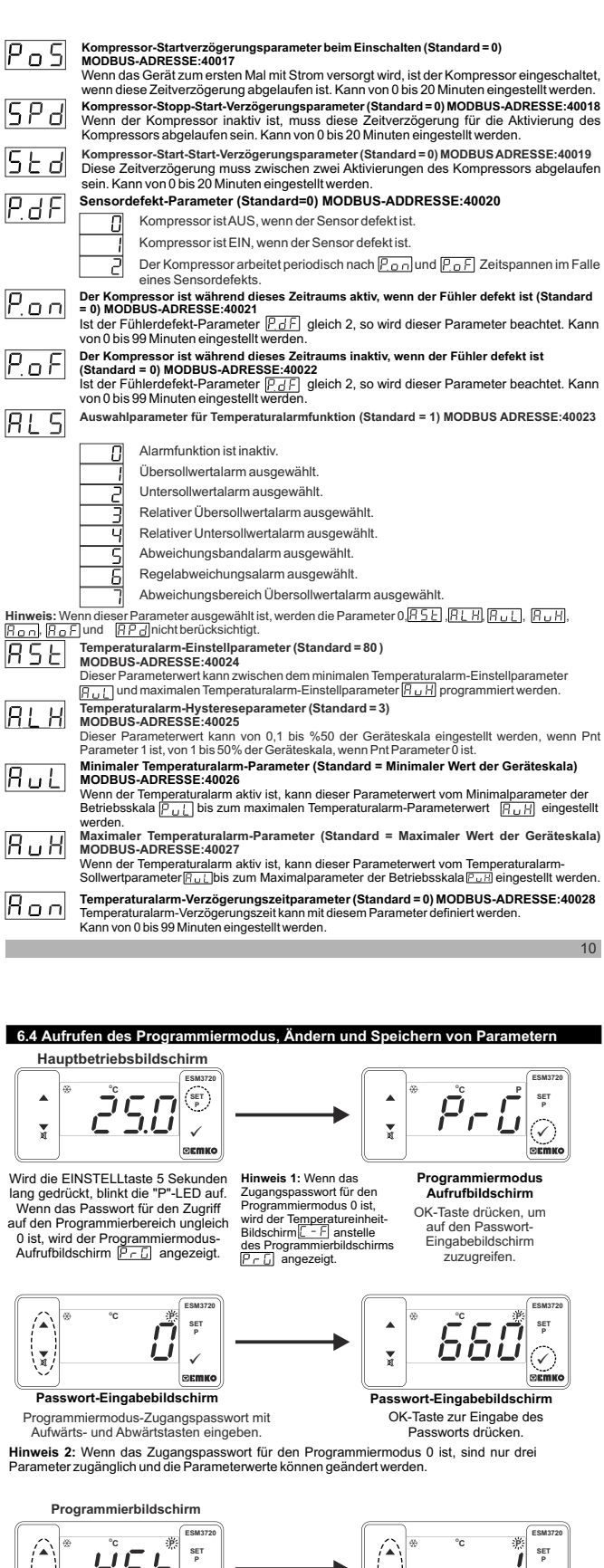

starten. **6.Ändern und Speichern von Temperatursollwert und Alarmsollwert SOLLwe Hauptbetriebsbildschirm ESM3720 SET P ESM3720 SET P**  $\widehat{A}^*$ **<sup>O</sup>F <sup>O</sup>C S P <sup>O</sup>F <sup>O</sup>C S P**  $\overline{x}$  $\checkmark$  $\checkmark$ Beim Betätigen der EINSTELL-Taste Der Temperatursollwert kann mit den Aufwärtswird die "S"-LED aktiv sein und der und Abwärtstasten geändert werder Temperatursollwert angezeigt.

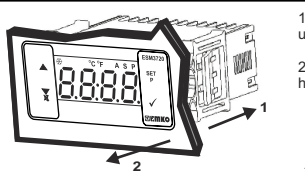

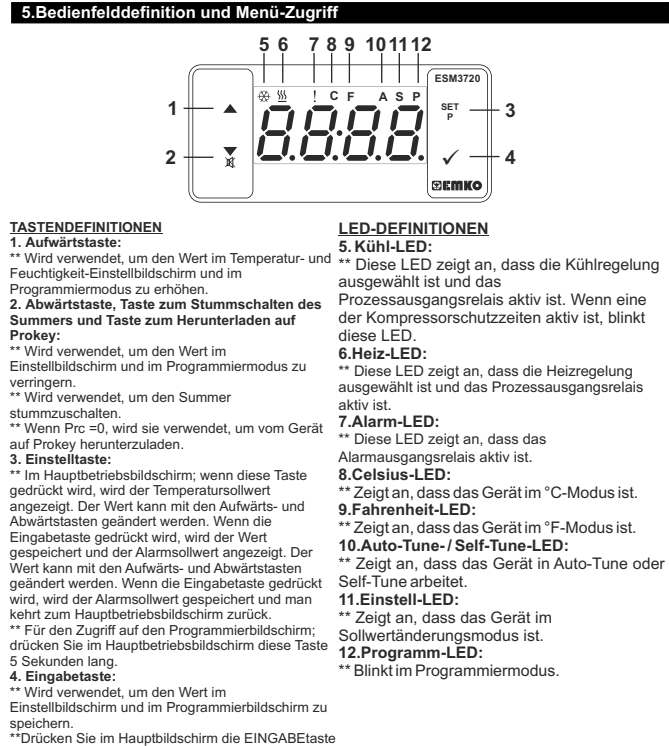

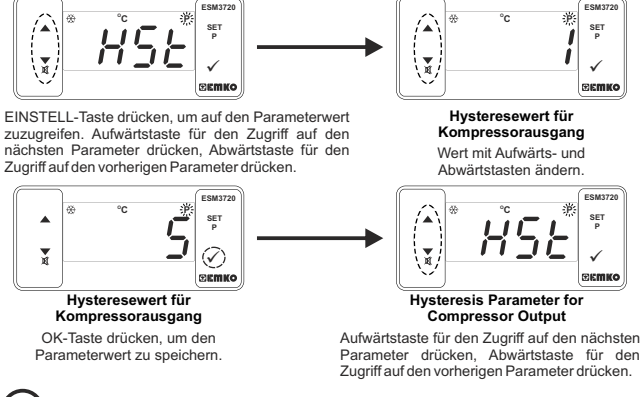

Wenn im Programmiermodus für 20 Sekunden kein Vorgang durchgeführt wird, schaltet das *i* Gerät automatisch zum Hauptbetriebsbildschirm zurück.

**ESM3720**

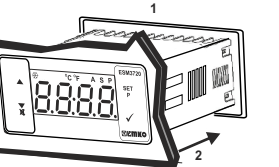

1-Bevor Sie das Gerät in Ihre Tafel einhauen, stelle - Stecken Sie die Befe

**3**

**3**

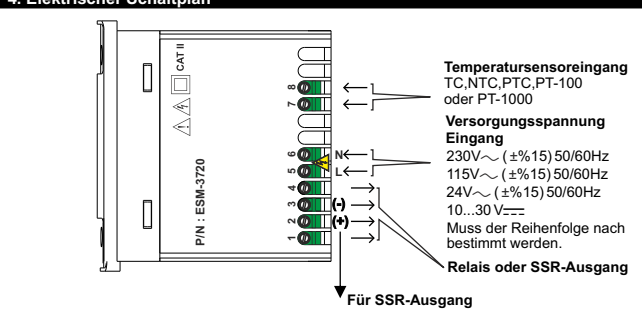

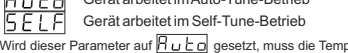

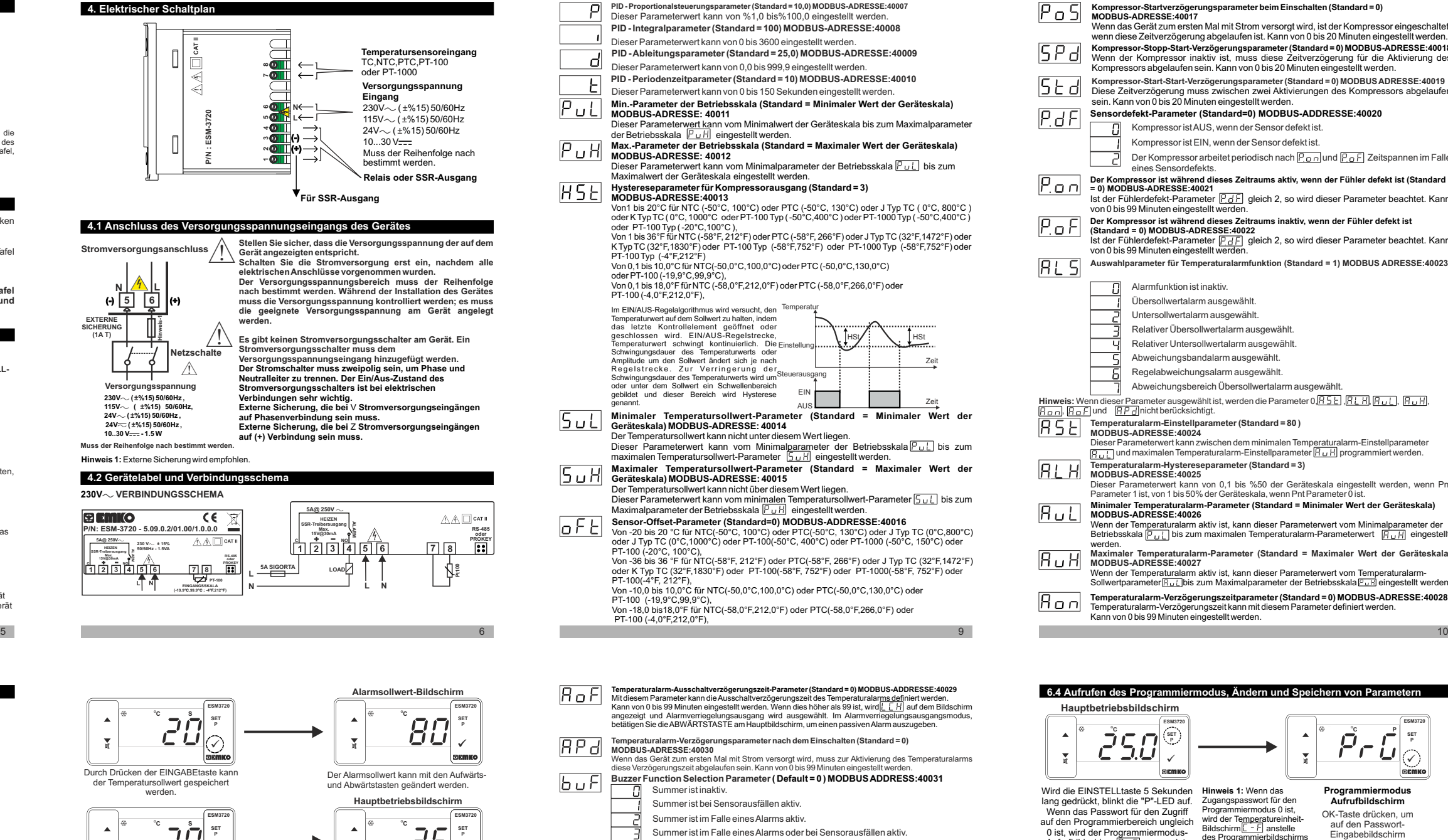

# \*\*Drücken Sie im Hauptbildschirm die EINGABEtaste 3 Sekunden lang, um den Auto-Tune-Betrieb zu